# **1. Getting Started**

Sky is a software "like Skype for Business(SfB)" run on Linux. So it has all features like SfB has:

- Login with SfB account, and communicate with other SfB accounts.
- So, to use this program, user must have SfB account or Office365 account with SfB enabled.

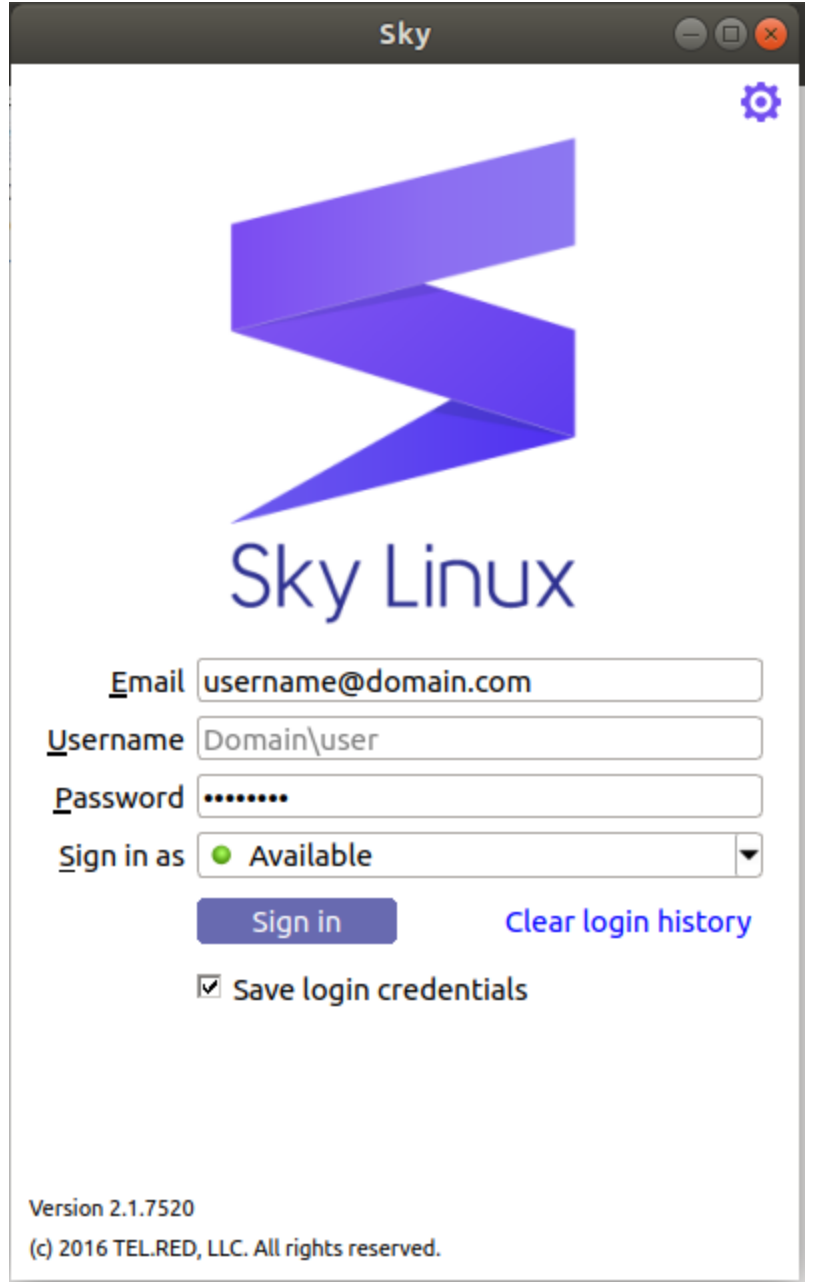

If you have a SfB account you will have: email, password. You can login SfB by putting these information like above image

Sometime, your company or organization provide you SfB account like this: email, domain\user and password. You can login by entering these information as below:

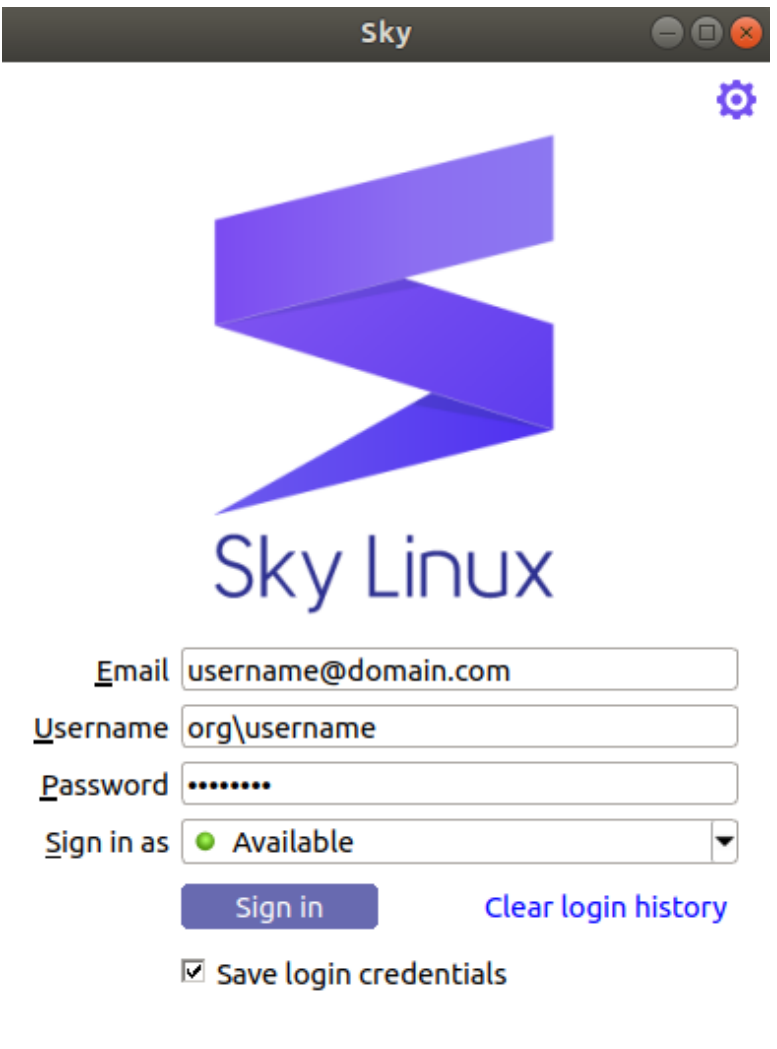

**Version 2.1.7520** (c) 2016 TEL.RED, LLC. All rights reserved.

When press "Sign in" button, for the first time use, it takes few minutes to login success, otherwise an error occur and you will get error dialog.

### **2. Contact**

After login success contact list view will be showed.

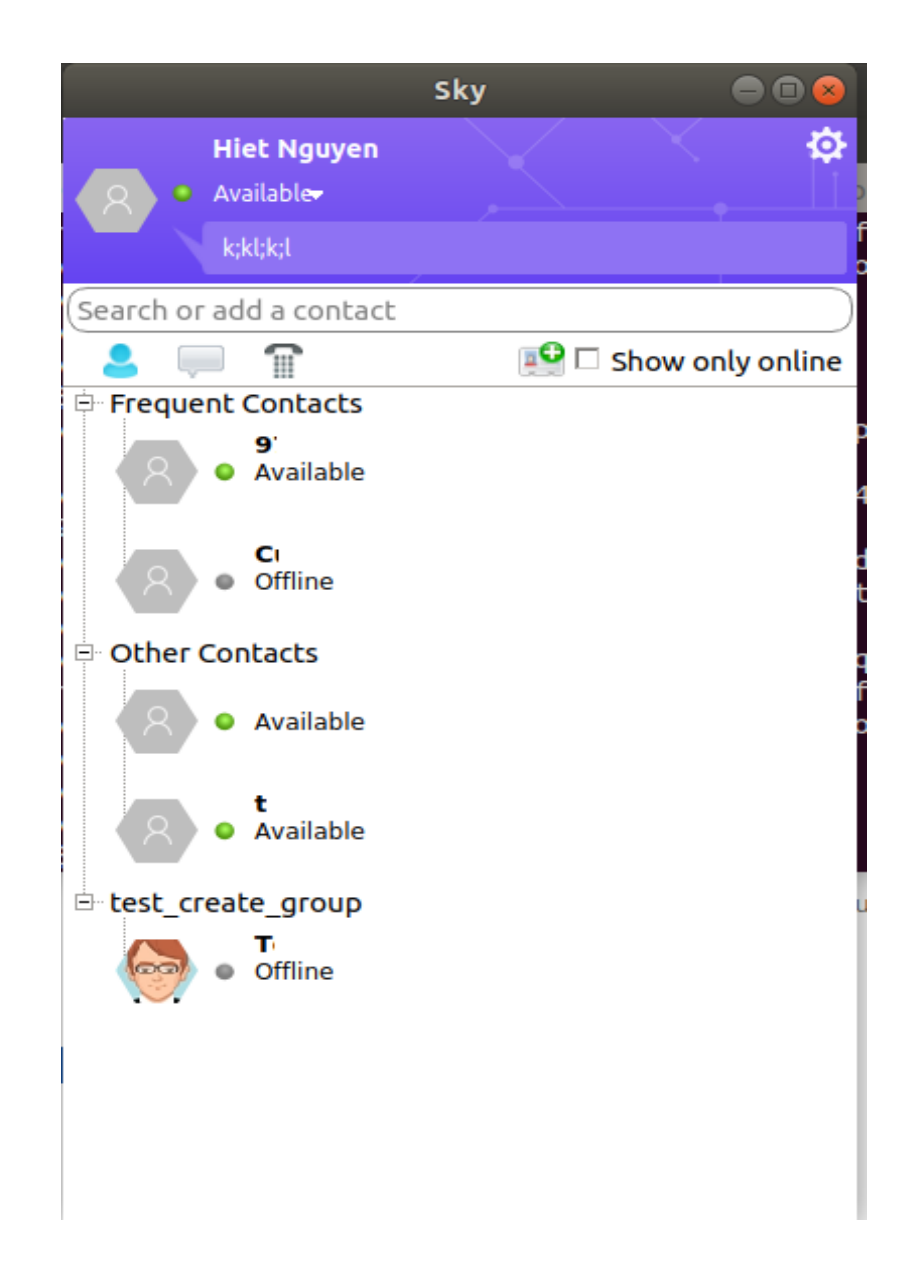

If you don't any contact, you can search a contact by entering name or email into search box "Search or add a contact".

Double click on a contact to start communication such as: chat, call, video, share desktop, or make conference with others.

### **3. Join a meeting or conference**

There are some ways to join a conference:

**- Join meeting as guess**: If a meeting gives guess permission, anonymous can join this meeting, otherwise you can not join this meeting. Steps to join meeting as guess in Sky: Open Sky, select gear, Join Meeting, then enter meeting link and your name, click Join button

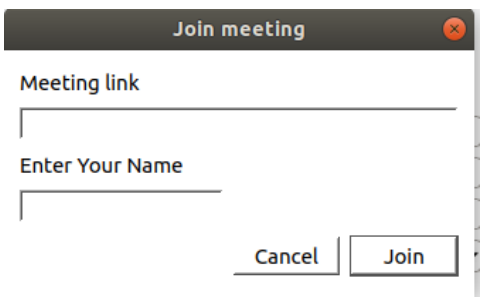

- **Join meeting or conference with login account:** Login Sky with your account, select gear, Join Meeting, then enter meeting link and join.

# **4. Entering problem**

If user has any problem then he can report and create an issue by this link:

<https://telred.atlassian.net/servicedesk/customer/portal/4> with attaching a log file from Sky by select gear, then Export Log.

Note: Sometime this log file is empty. For the file size is less than 2KB, please : remove or backup ~/.config/tel.red/Sky.conf and reproduce problem, then Export Log again.

### **5. Adding devices**

Attaching a device to system (audio or video devices), make sure it works in Sky by following steps:

Open Sky  $\rightarrow$  Select gear  $\rightarrow$  Options  $\rightarrow$  Devices

 $\rightarrow$  You can see Voice and Video devices in this tab  $\rightarrow$  Select device which you want to use.